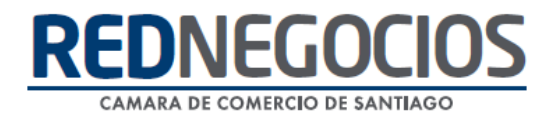

**RedNegocios, Cámara de Comercio de Santiago.**

## *INSTRUCTIVO*

# *"FORMULARIO SEGMENTACIÓN CODELCO"*

**ABRIL 2024**

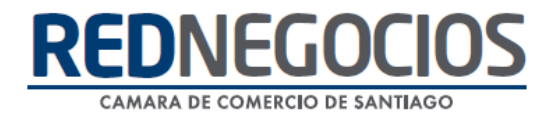

El siguiente instructivo contiene los pasos a seguir para completar el Formulario de Segmentación de empresas proveedoras de Codelco.

Ingrese al sitio web [www.rednegocios.cl](http://www.rednegocios.cl/)

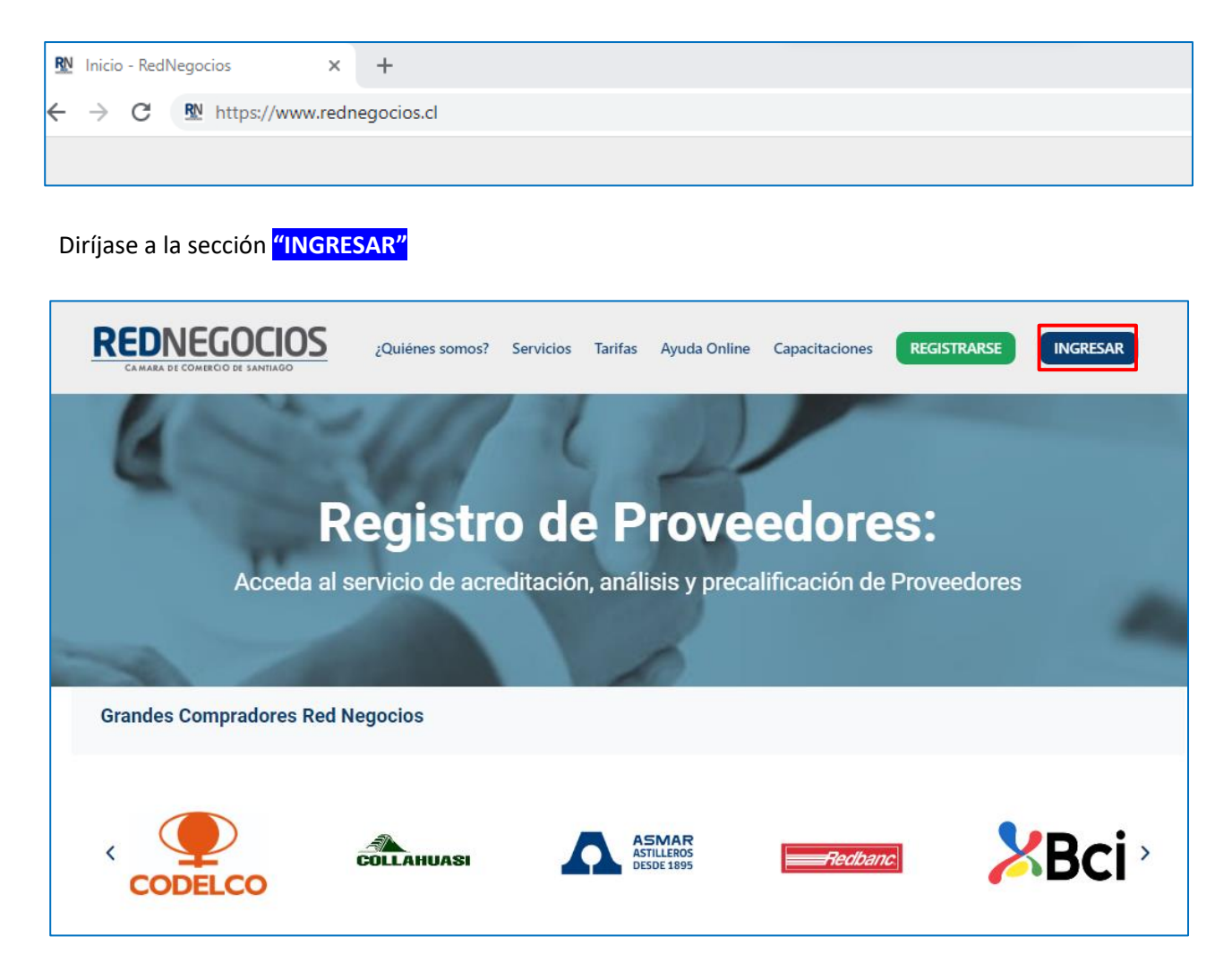

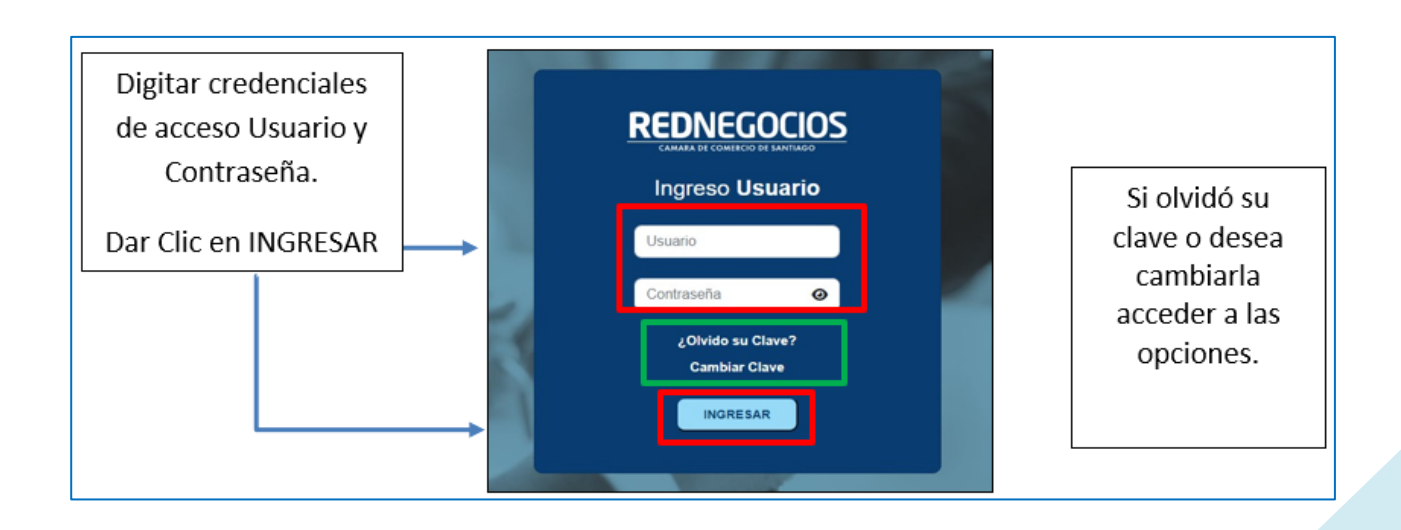

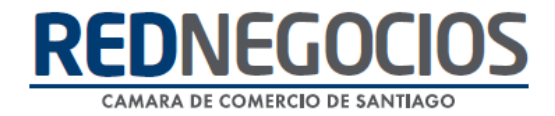

Paso 1.- En el escritorio de acceso al Proveedor, ir a "COMPLETITUD FORMULARIO DE SEGMENTACIÓN" y hacer clic en "**COMPLETAR**".

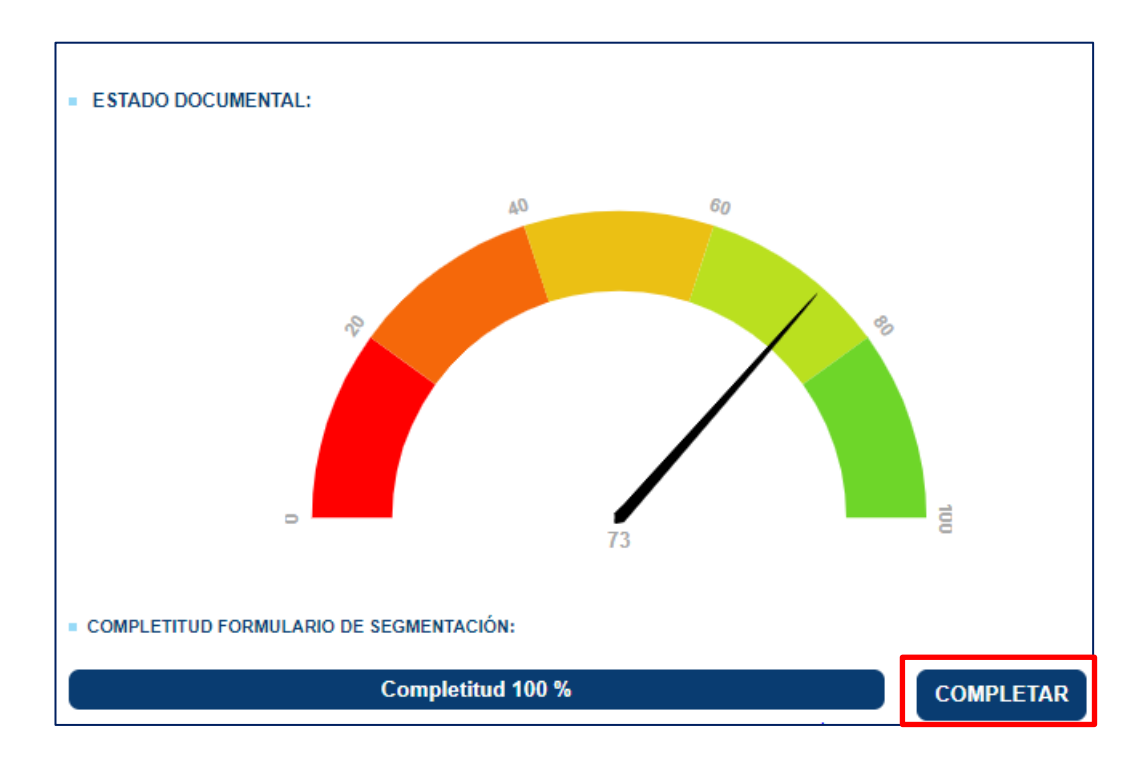

Paso 2.- Acceda para completar la información en cada una de las dimensiones

**Importante:** La barra de Completitud una vez ingresada la información deberá encontrarse siempre al 100%. Guardar la información en cada Dimensión.

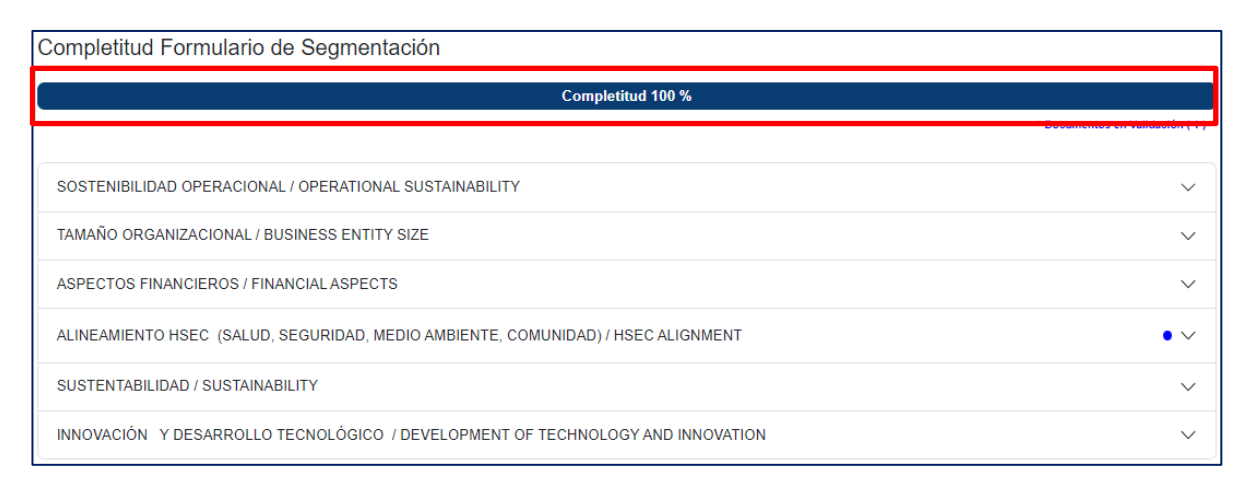

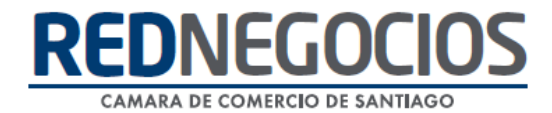

Seleccionar cada una de las dimensiones para completar con información.

En algunos criterios se solicitará adjuntar documentación de respaldo y podrá realizarlo directamente en el formulario de cada dimensión.

- ✓ Las respuestas Si, habilitarán el campo para adjuntar directamente el archivo de respaldo.
- ✓ Las respuestas No permitirán que pueda avanzar sin adjuntar documentación.
- ✓ **Importante:** Debe hacer clic en cada una de sus respuestas para que el formulario se complete correctamente.

Una vez completada la información, presionar "**Guardar Datos**"

1° Dimensión: SOSTENIBILIDAD OPERACIONAL

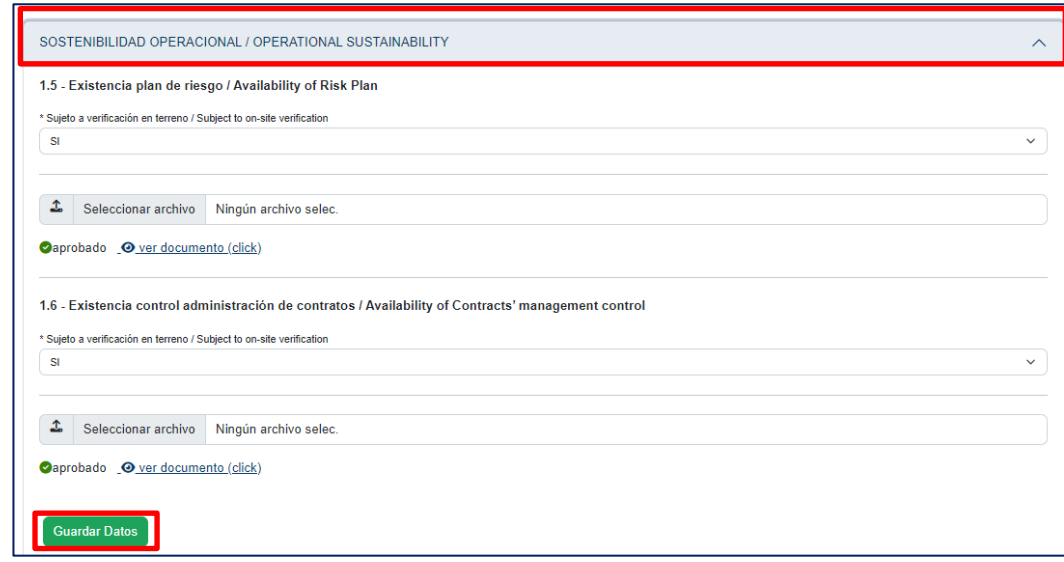

#### 2° Dimensión: TAMAÑO ORGANIZACIONAL

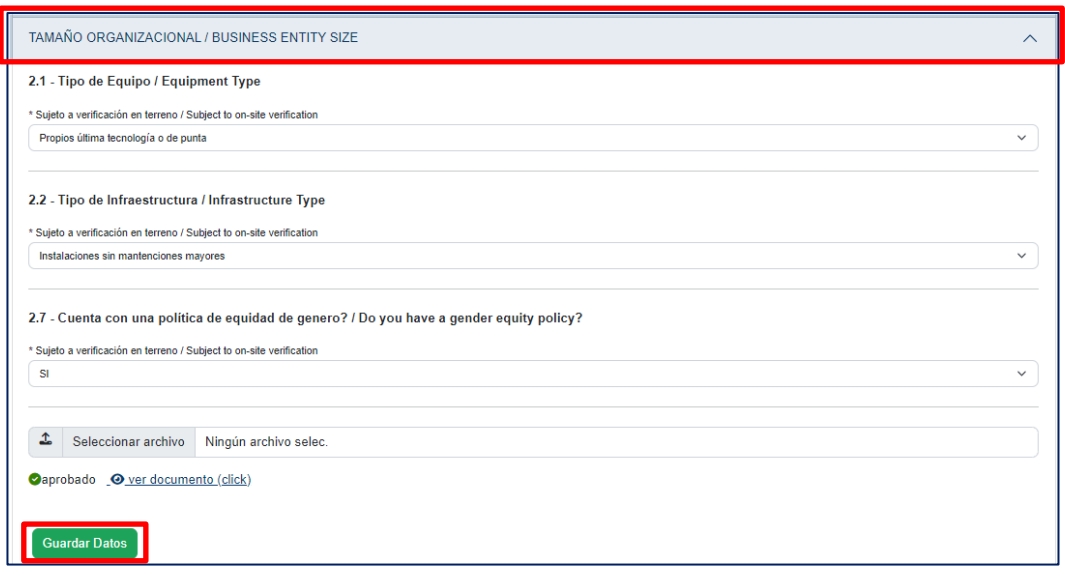

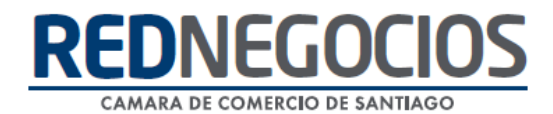

#### 3° Dimensión: ASPECTOS FINANCIEROS

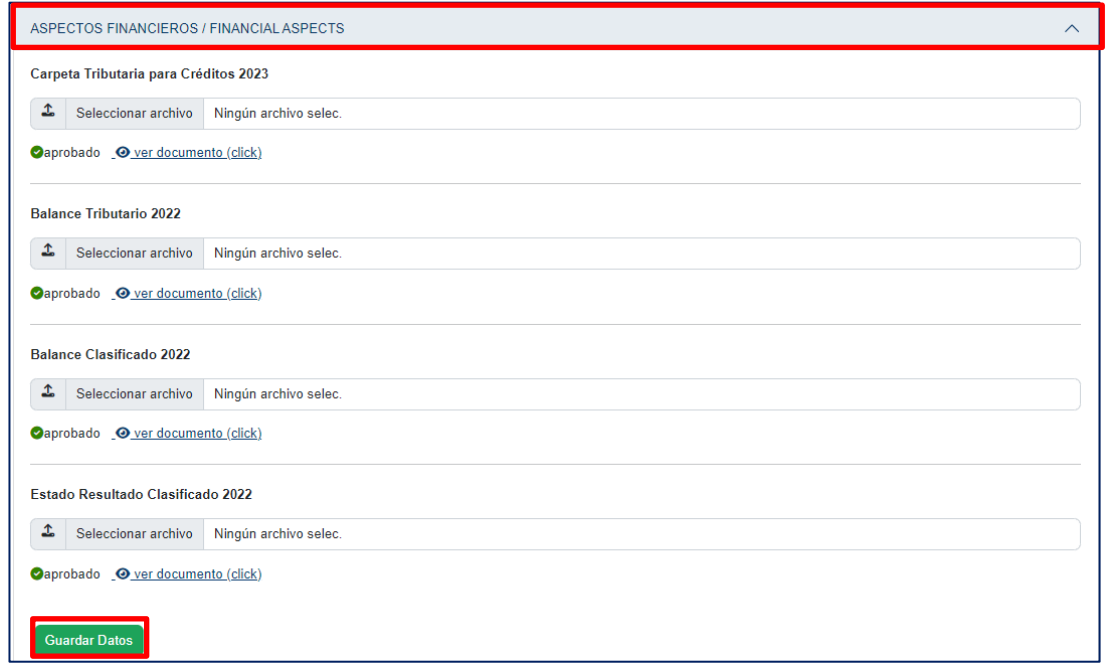

#### 4° Dimensión: ALINEAMIENTO HSEC

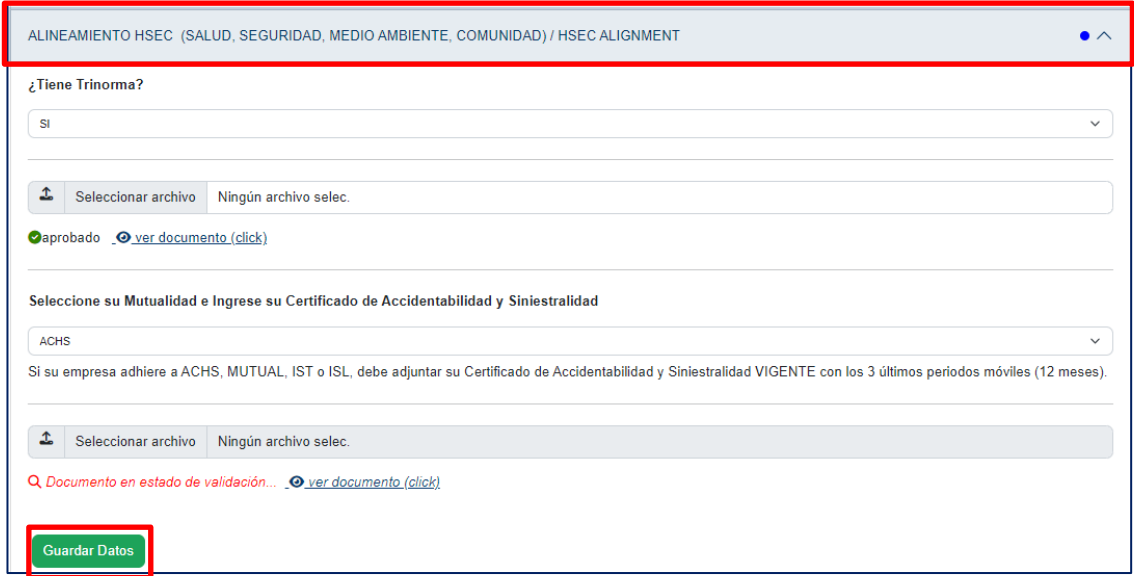

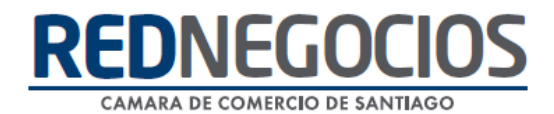

#### 5° Dimensión: SUSTENTABILIDAD

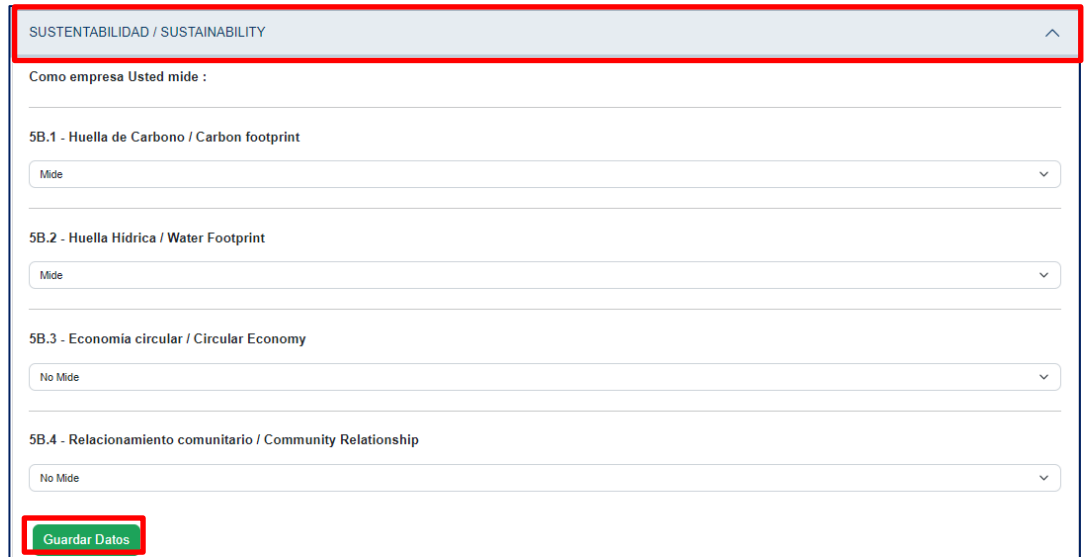

6° Dimensión: INNOVACIÓN Y DEARROLLO TECNOLÓGICO

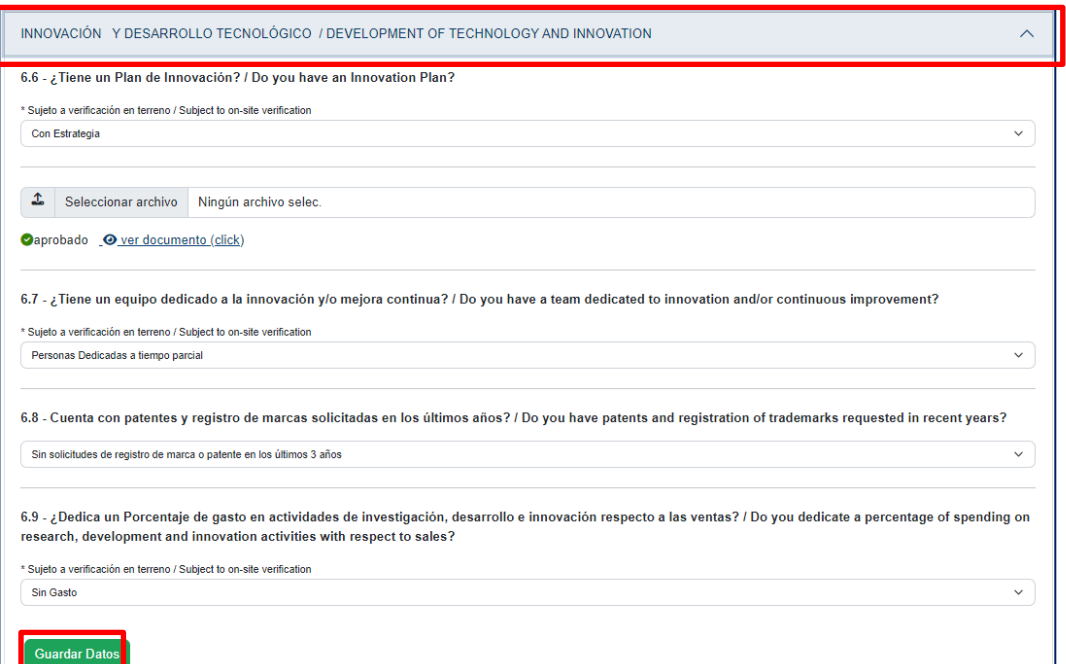

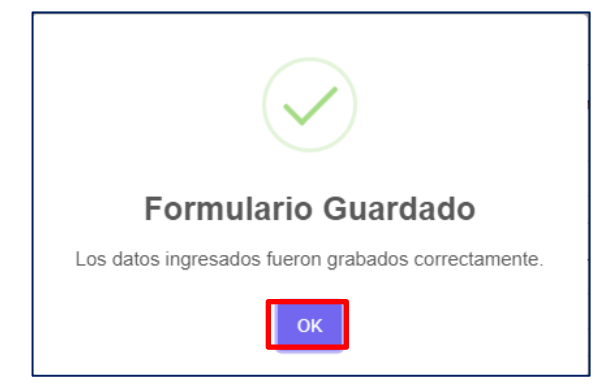

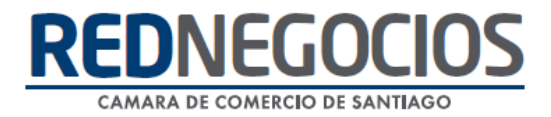

### **Centro de ayuda RedNegociosCCS**

Para acceder al centro de ayuda debe ingresar al sitio web [http://www.rednegocios.cl](http://www.rednegocios.cl/) y seleccionar la opción ¨Ayuda Online¨ situada en la barra superior de su pantalla.

**PREGUNTAS FRECUENTES**: En esta pestaña encontrará respuesta a preguntas frecuentes sobre cómo inscribirse, renovación, ficha electrónica, entre otras.

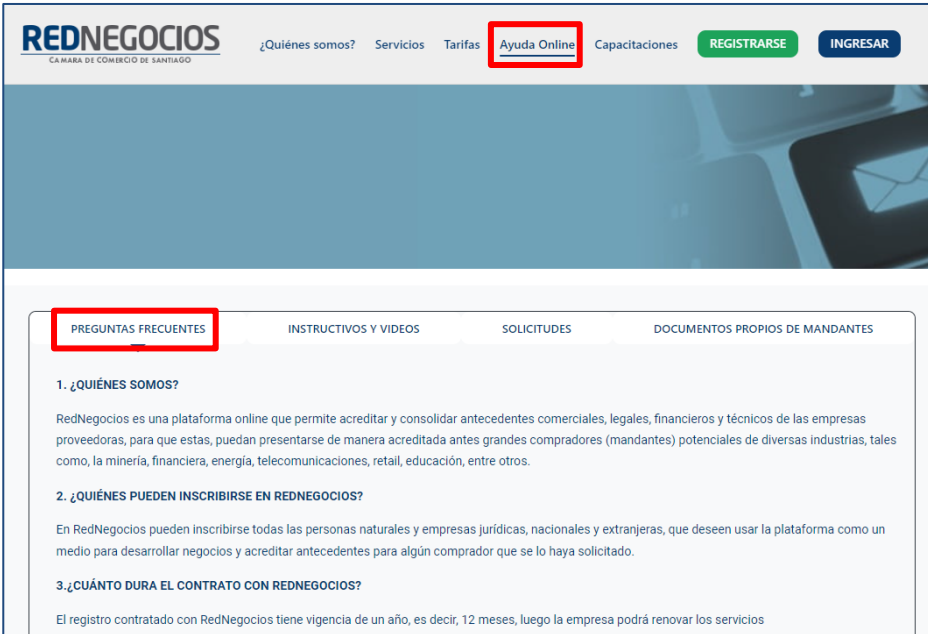

**INSTRUCTIVOS Y VIDEOS:** En esta pestaña podrá acceder a distintos Instructivos y videos de ayuda.

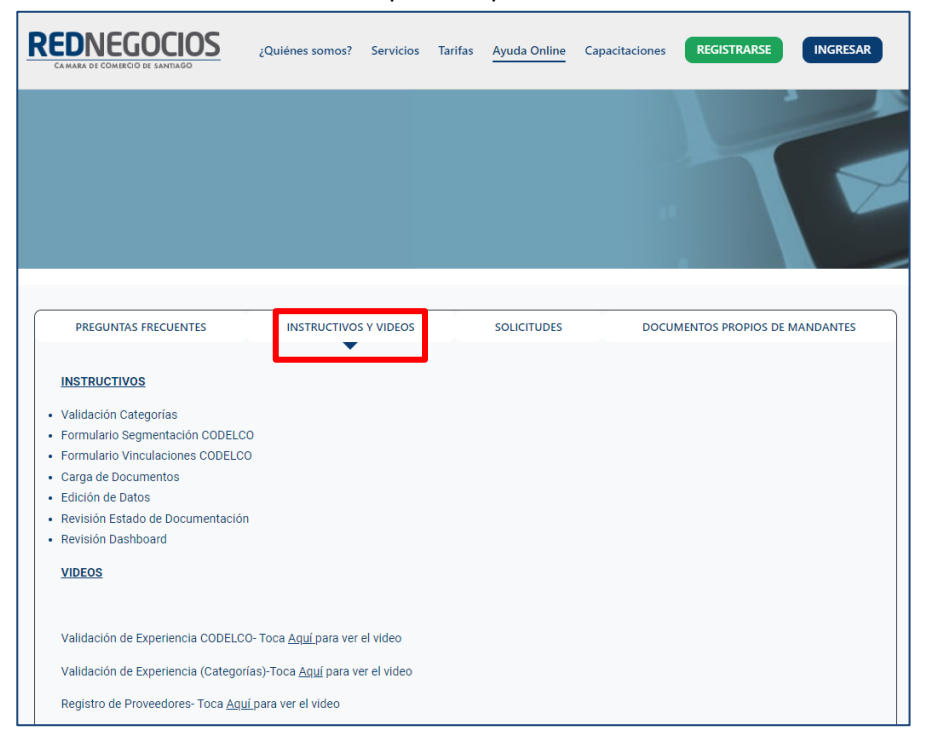

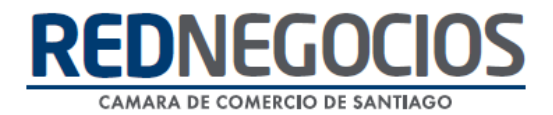

**SOLICITUDES:** Podrá ingresar consultas (solicitudes) y revisar su estado.

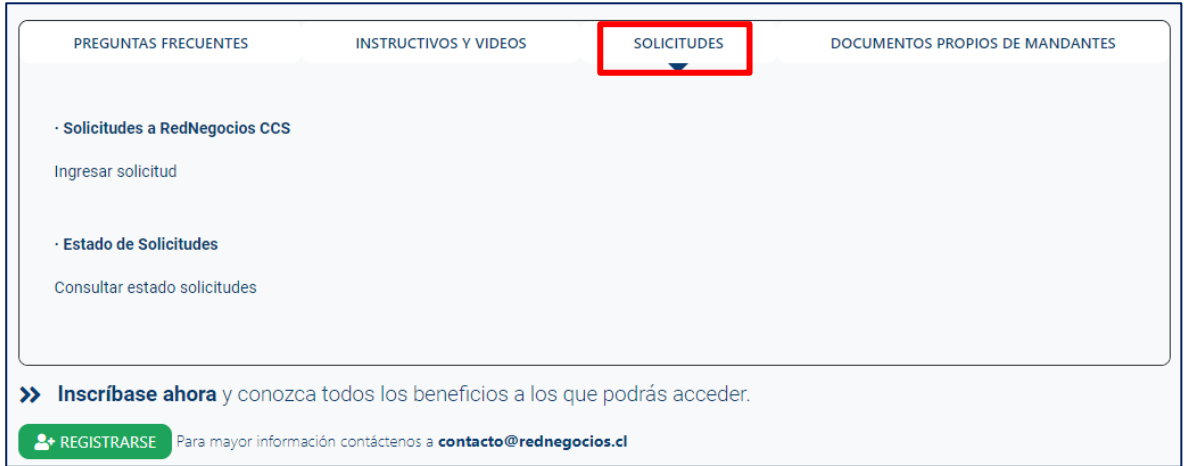

**DOCUMENTOS PROPIOS DE MANDANTES:** Podrá visualizar los documentos de formato propio de algunos mandantes.

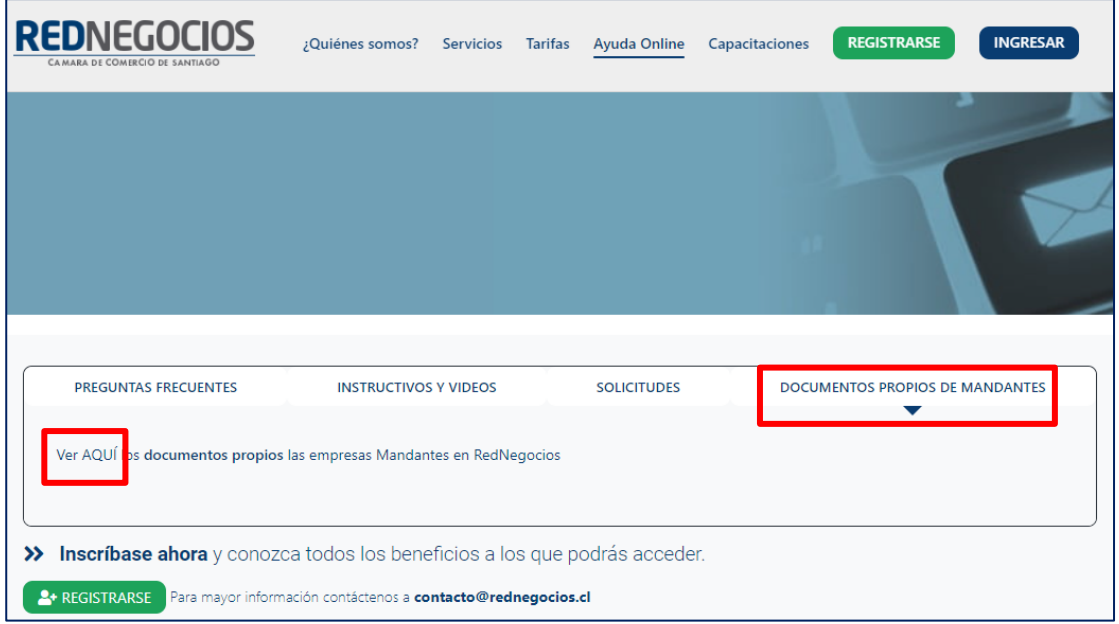

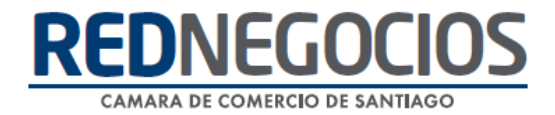

Para acceder a nuestros calendarios de capacitaciones debe ingresar al sitio web [http://www.rednegocios.cl](http://www.rednegocios.cl/)

Seleccionar la opción ¨Capacitaciones¨ situada en la barra superior de su pantalla. Podrá hacer clic sobre cada Calendario que se encuentre habilitado e inscribirse y participar.

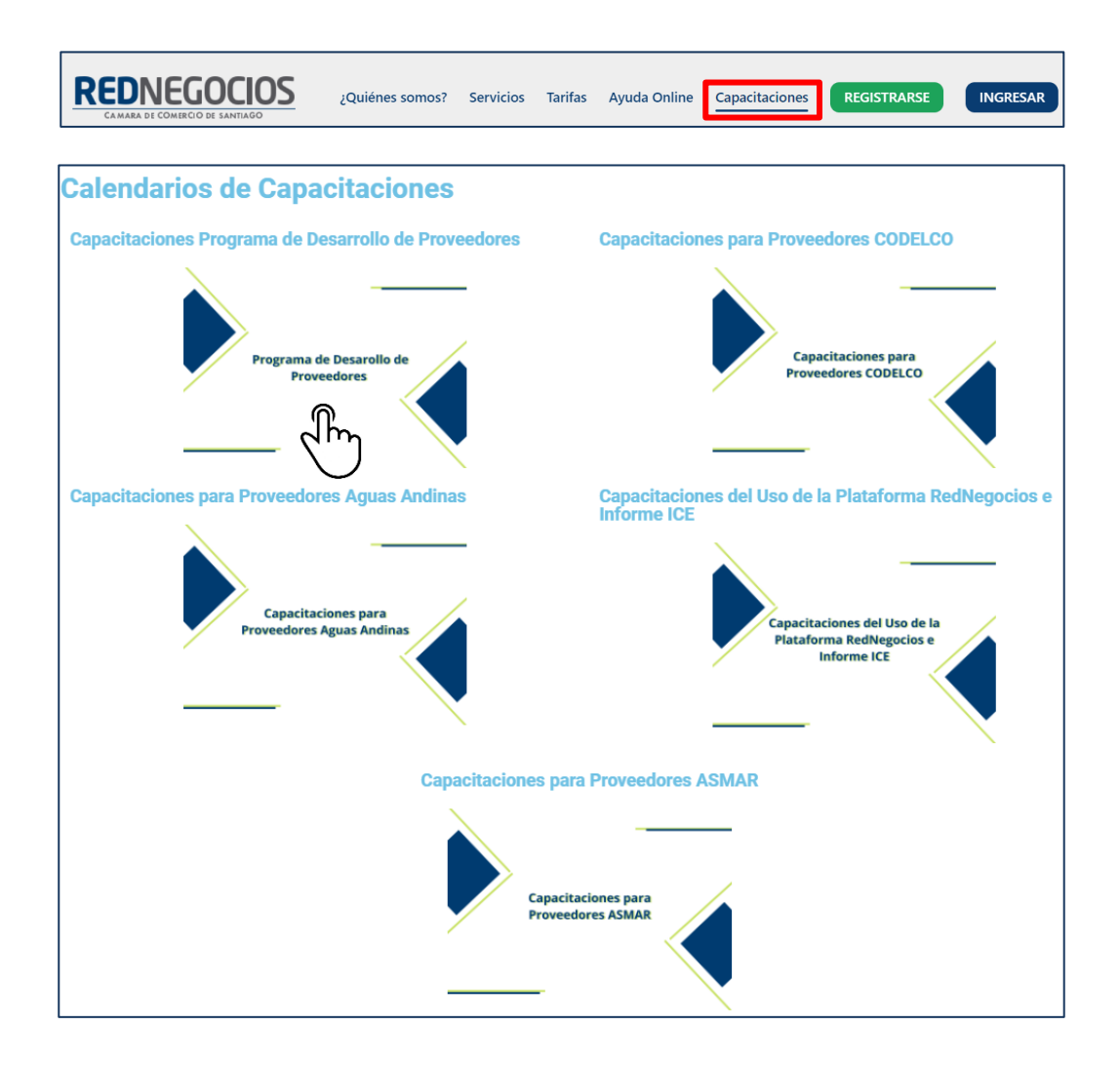

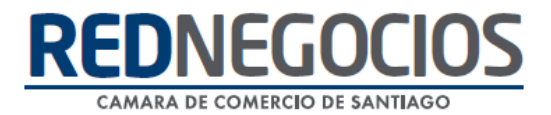

## NUEVA SUCURSAL DE ATENCIÓN

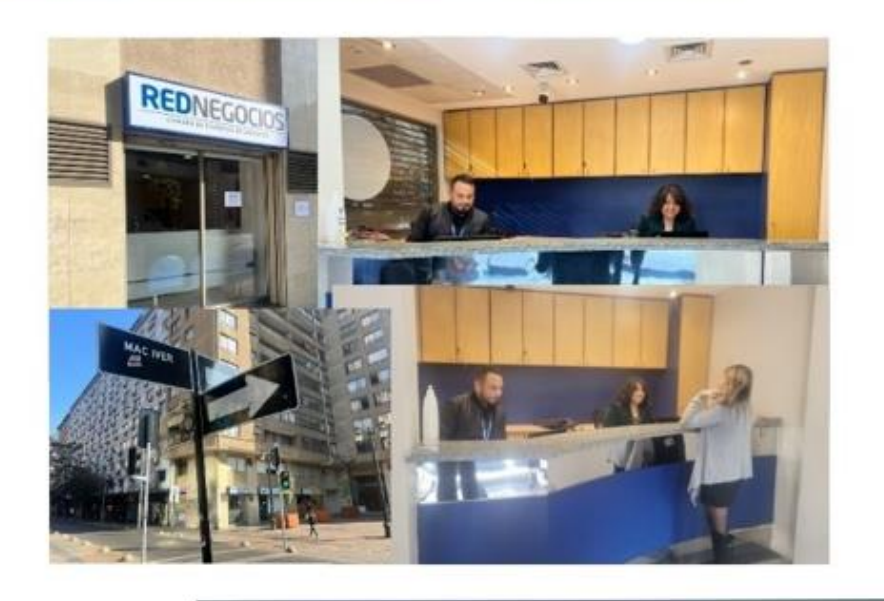

Horario de atención:

Días: Martes y Jueves Horario: 9:00 a 13:00 hrs Dirección: Enrique Mac Iver 410, Santiago, Región Metropolitana

**Si presenta dudas sobre su proceso de inscripción en RedNegocios CCS podrá realizar sus consultas a través de:**

**e-mail[: contacto@rednegocios.cl](mailto:contacto@rednegocios.cl)**

**Fono Mesa de Ayuda: 228185706**

**Correo: backofficern@upcom.cl**